### High Resolution Print Screen

Eventually, you will certainly discover a other experience and endowment by spending more cash. nevertheless when? realize you allow that you require to get those all needs in the manner of having significantly cash? Why dont you try to acquire something basic in the beginning? Thats something that will guide you to comprehend even more approaching the globe, experience, some places, later than history, amusement, and a lot more?

It is your agreed own period to take effect reviewing habit. accompanied by guides you could enjoy now is High Resolution Print Screen below.

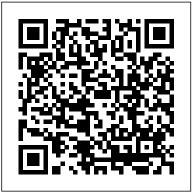

How to Get a High Resolution Screen Shot / Techwalla

Use the drop-down menu or slider next to Resolution (XP calls it Screen Resolution) to pick a different resolution setting. In most circumstances, the best choice is 800 by 600 pixels or 1024 by 768 pixels, possibly higher if you're using a 19-inch or larger monitor. The "best" setting is highly subjective to your personal preferences and your equipment.

Print Resolution: What Is It And Why Is It So Important ...

High Resolution Images Choose from a curated selection of high resolution photos. Every image can be used for free for both commercial and personal uses thanks to the Unsplash community's photographers.

How to Adjust the Screen Resolution Setting in Windows

What Is a High Resolution JPEG? | Techwalla

The format is used by print publications, which have a minimum requirement of 300 dpi (dots per inch). Resizing Although you can take a high-resolution JPEG image and resize it into a lower resolution, you can't take a lower resolution file and get a high-resolution JPEG image; once the extra information is lost, it can't be restored without the original image.

### How to take High Resolution screenshots in Windows 10

High Resolution Output in SolidWorks. If you need a high resolution screen capture but do not need a photo realistic render using PhotoView 360, SOLIDWORKS gives you an easy way to accomplish this. When saving as a graphics file, such as jpeg, select the Options button.

Screenshot Guru - Online Screen
Capture for Websites

Screenshot Guru, available at screenshot.guru, lets you screencapture beautiful and high-resolution screenshot images of any web page on the Internet. You can screenshot tweets, news articles, photo galleries and everything that's public online. You don't need any screen-capture software or browser extensions to capture screenshots.

#### **High Resolution Print Screen**

Print Resolution is simply the level of detail in a printed image. Higher resolution means higher detail, and can be measured in dots per inch (DPI). The more dots (of ink) that are printed per inch, the higher the resolution of the image - therefore the higher the quality in terms of sharpness and detail. When it comes to printing, resolution is super important, as a high-quality image looks beautiful and professional, whereas a low-resolution image looks fuzzy, indistinct and completely ...

#### How to Take High Resolution Screenshots in Windows 10

Resolution and print sizes explained How to take INFINITE QUALITY screenshots of WEBPAGES Top 3 Screenshot Programs for Windows!

How to take a screenshot with highresolution quality in Windows 10How to Take High Quality Resolution Screenshots in Windows 10 Easy to take high resolution screenshot of images from a pdf In-Game Screenshot Image Quality DPI and Resolution For Procreate | What is DPI and What Resolution Should I Use? How to take ScreenShot in 1080p/HD quality in Windows 7/8/10 pc for free (full tutorial) How to Use Snipping Tool (Beginners Guide) How To Use Snipping Tool In Windows 10 [Tutorial] 32 Secret Combinations on Your Keyboard Why is Windows Display Scaling So Bad? [Free] -How To Take A Scrolling Screenshot on Mac OS X Best Image Resolution For Any Size | Best for Printing Snagit-- The **Ultimate Screen Capture Tool Printing To** Non Standard Paper Sizes in Lightroom How to Take Screenshot on Mac - All Types of Screenshots | Mac Basics 3 TRICKS to EDITING PORTRAITS in

**LIGHTROOM!** How to Print High Quality Image Output - Epson Printer How to Improve Photo/Image Quality (Low to High Resolution) in Photoshop CS6 - Photoshop Tutorial

Design Portfolios: HIGH Quality Exports with Small File Sizes Taking High Resolution Screenshots on a Retina Mac How to Create High Resolution Images How to Take Better Screenshots on the Mac

Getting Started in Screen Printing. How it Works and What You Need!How to Print Screen, Capture or Save Any Screen Content - Ask a Tech #3 How to Export Documents for Print in InDesign How To Make Adobe Software Display Larger On High Resolution Monitors How to Get a High Resolution Screen Shot. Step 1. Right-click on your desktop background and select "Properties." Video of the Day. Step 2. Step 3. Step 4. <u>High Resolution Print Screen -</u>

<u>Lightinthebox.com</u>

High Resolution Print Screen is necessary in our daily life. If you still do not have one or want to replace your old one, please buy it from LightInTheBox, the leading online store from China. LightInTheBox provides many different classifications of products at high quality and low price, such as wedding dresses, fashion clothes, cameras, car ... High Resolution Pictures [HQ] | Download Free Images on ...

Printers can utilize these extra pixels to produce a higher quality image because print resolution typically ranges from 300dpi up to 1200dpi, while screen resolution is usually only 72dpi to 96dpi. What this means#section3

**How to Take High-Resolution** Screenshots | Small Business ... Take High-Resolution screenshots in Windows 10 Go to 'Settings', choose' System' and then select 'Display'. Next, under 'Screen and Layout' section, click on 'Advanced scaling settings'....

How to Take High-Resolution

Screenshots in Windows 10

A screen shot is literally that...what the user would see on screen. There is no need to make it any higher resolution or sharper than it is. It is what it is and that is what you should show the user. In other words: It's fine.

# High-Resolution Image Printing – A List Apart

How to Take High-Resolution Screenshots Print Screen. Press the "PrtScn" button to copy the current screen to the Windows clipboard at its original resolution. Windows Keyboard Shortcut. Press the Windows key and the "PrtScn" key together (or "PrtScn" and the volume down key on a... Snipping Tool. ...

## screenshot - Is it possible to take high quality screen ...

In order to take high-resolution screenshots in Windows 10, you can make use of any of the two methods listed below: Method # 1: Using PrintScreen to take Screenshots. In this method, we will tell you how you can take high-resolution screenshots with the help of the PrintScreen button on the keyboard in Windows 10.

How to Take High Resolution Screenshots in Windows 10

Resolution and print sizes explained How to take INFINITE QUALITY screenshots of WEBPAGES Top 3 Screenshot Programs for Windows!

How to take a screenshot with high-resolution quality in Windows 10How to Take High Quality Resolution Screenshots in Windows 10 Easy to take high resolution screenshot of

images from a pdf In-Game Screenshot Image Quality DPI and Resolution For Procreate | What is DPI and What Resolution Should I Use? How to take ScreenShot in 1080p/HD quality in Windows 7/8/10 pc for free (full tutorial) How to Use Snipping Tool (Beginners Guide) How To Use Snipping Tool In Windows 10 [Tutorial] 32 Secret Combinations on Your Keyboard Why is Windows Display Scaling So Bad? [Free] - How To Take A Scrolling Screenshot on Mac OS X Best Image Resolution For Any Size | Best for Printing Snagit-- The Ultimate Screen Capture Tool Printing To Non Standard Paper Sizes in Lightroom How to Take Screenshot on Mac -All Types of Screenshots | Mac Basics 3 TRICKS to EDITING PORTRAITS in **LIGHTROOM!** How to Print High Quality Image Output - Epson Printer How to Improve Photo/Image Quality (Low to High Resolution) in Photoshop CS6 - Photoshop Tutorial Design Portfolios: HIGH Quality Exports with Small File Sizes Taking High Resolution Screenshots on a Retina Mac How to Create High Resolution Images How to Take Better Screenshots on the Mac

Getting Started in Screen Printing. How it
Works and What You Need! How to Print
Screen, Capture or Save Any Screen Content Ask a Tech #3 How to Export Documents for
Print in InDesign How To Make Adobe
Software Display Larger On High Resolution
Monitors